## Adding New Students to XtraMath:

- 1. Before signing a student in on their chromebook, you first need to add them to your roster by logging into your [teacher account](https://xtramath.org/#/signin/teacher) (teacher dashboard → add students)
	- Select "new student" and follow the directions on screen. Make note of the PIN number because you will need this to set up the student on their chromebook. If you are setting up your whole class, you can print all the PIN numbers at the end.

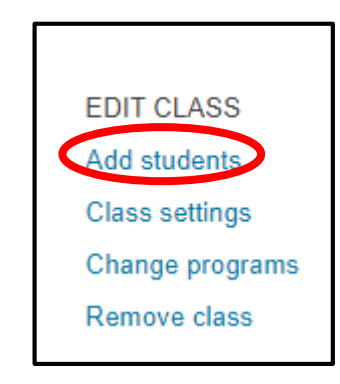

2. On the student chromebook, go to Xtramath.org and click on sign in, then click on "students:

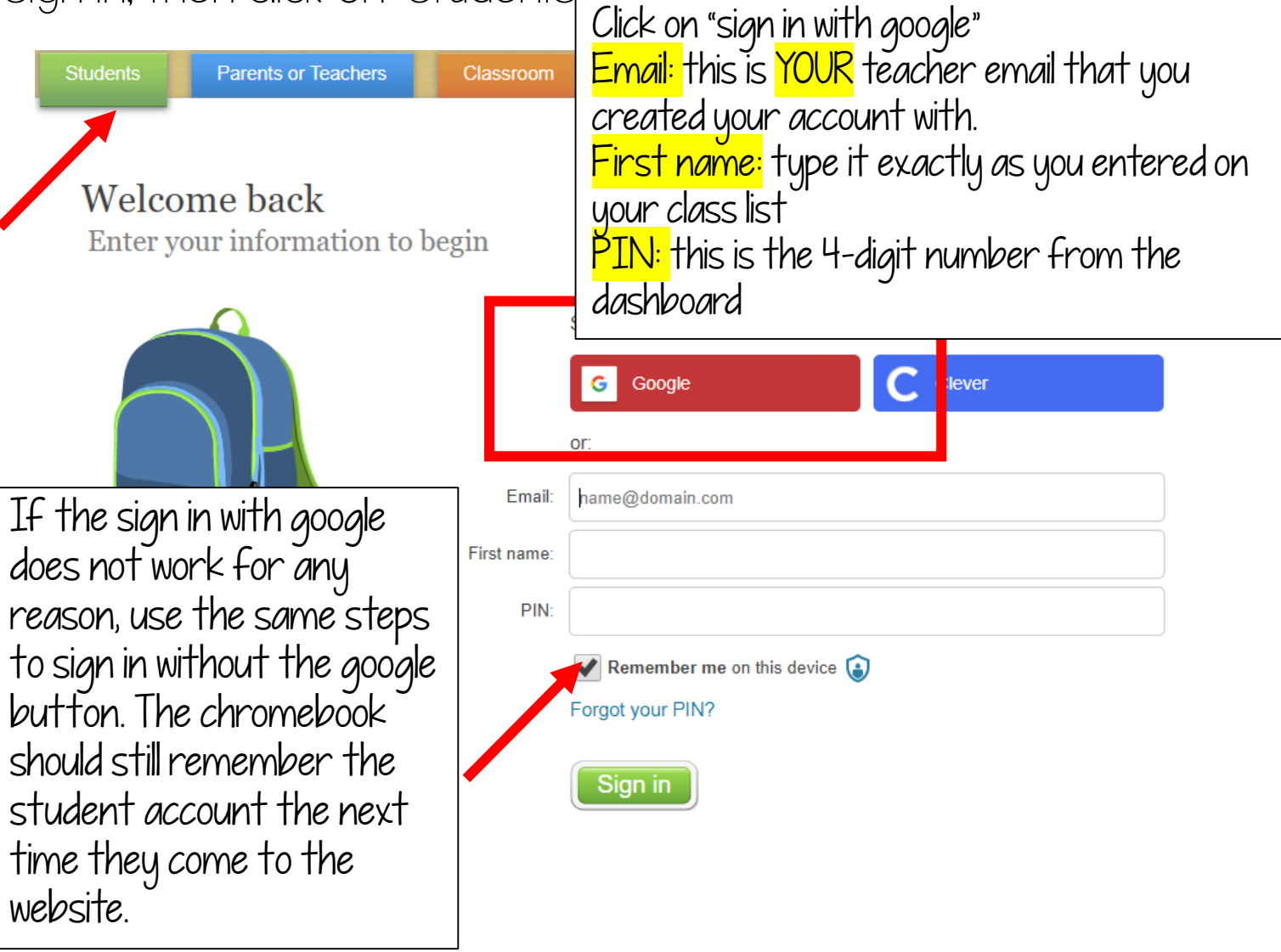

Created by: Krystal Plott